# 一起來跳繩

GAL

7

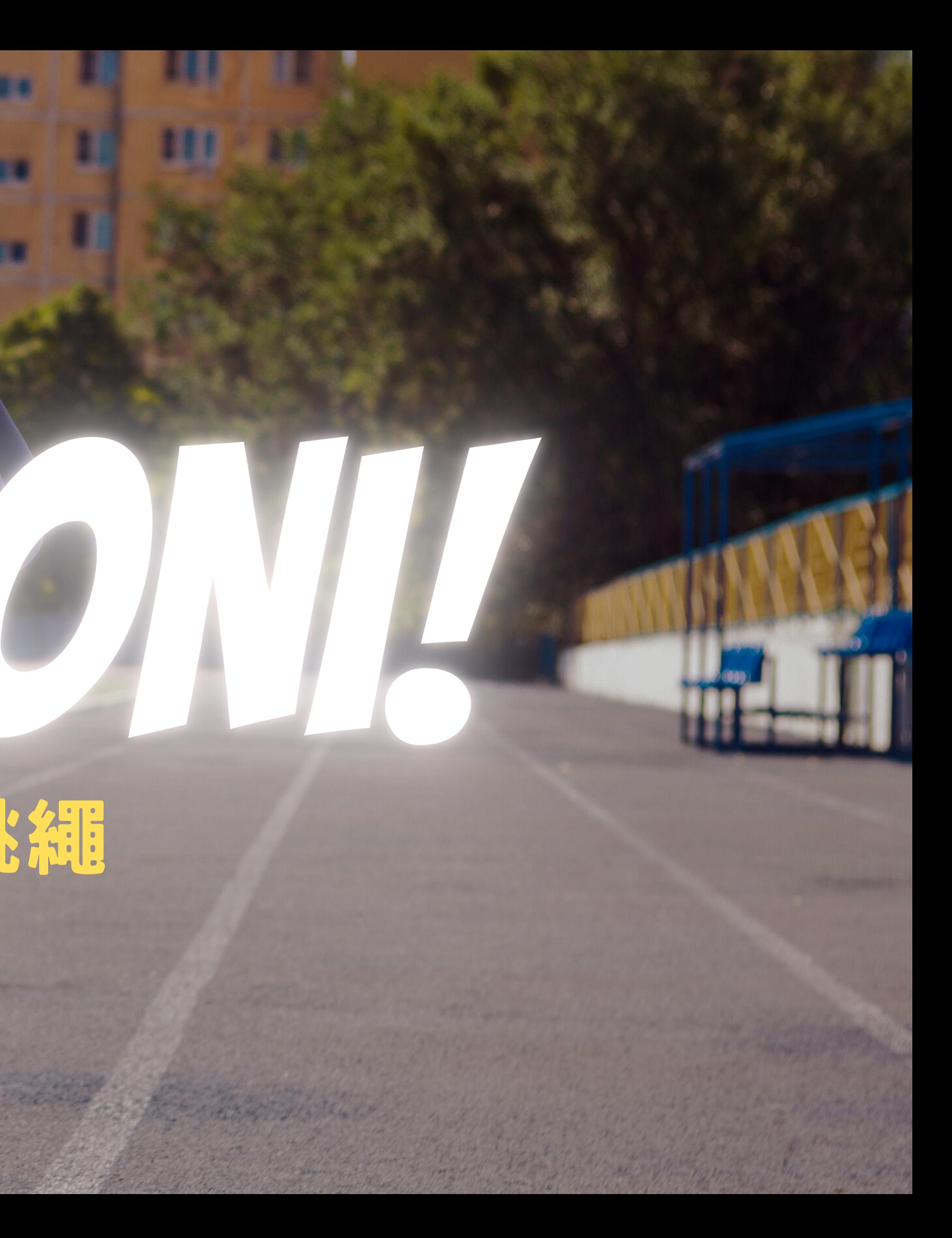

# 如何透過Rabboni 解決生活中 遇到的問題?

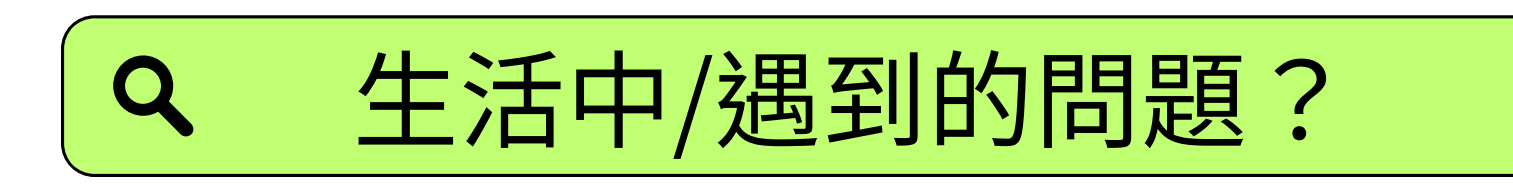

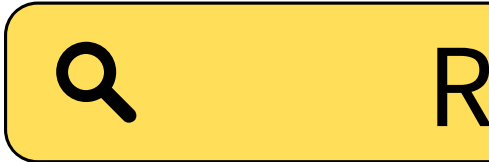

## Rabboni的功能

解決方案

## 容易忘記跳繩的次數

 $\overline{\mathsf{X}}$ 

 $\overline{\mathsf{X}}$ 

 $\boldsymbol{\mathsf{X}}$ 

偵測位移情況

偵測旋轉情況

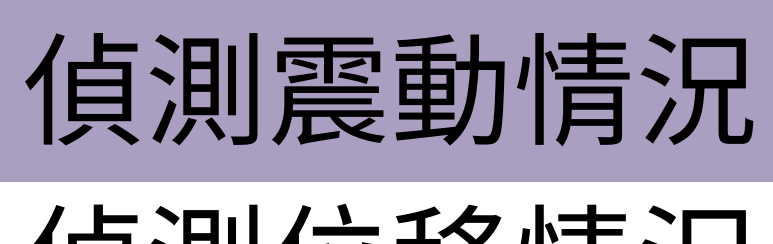

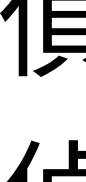

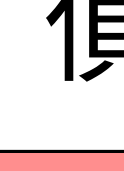

Q

透過Rabboni偵測震動情況 的功能來監測跳繩次數

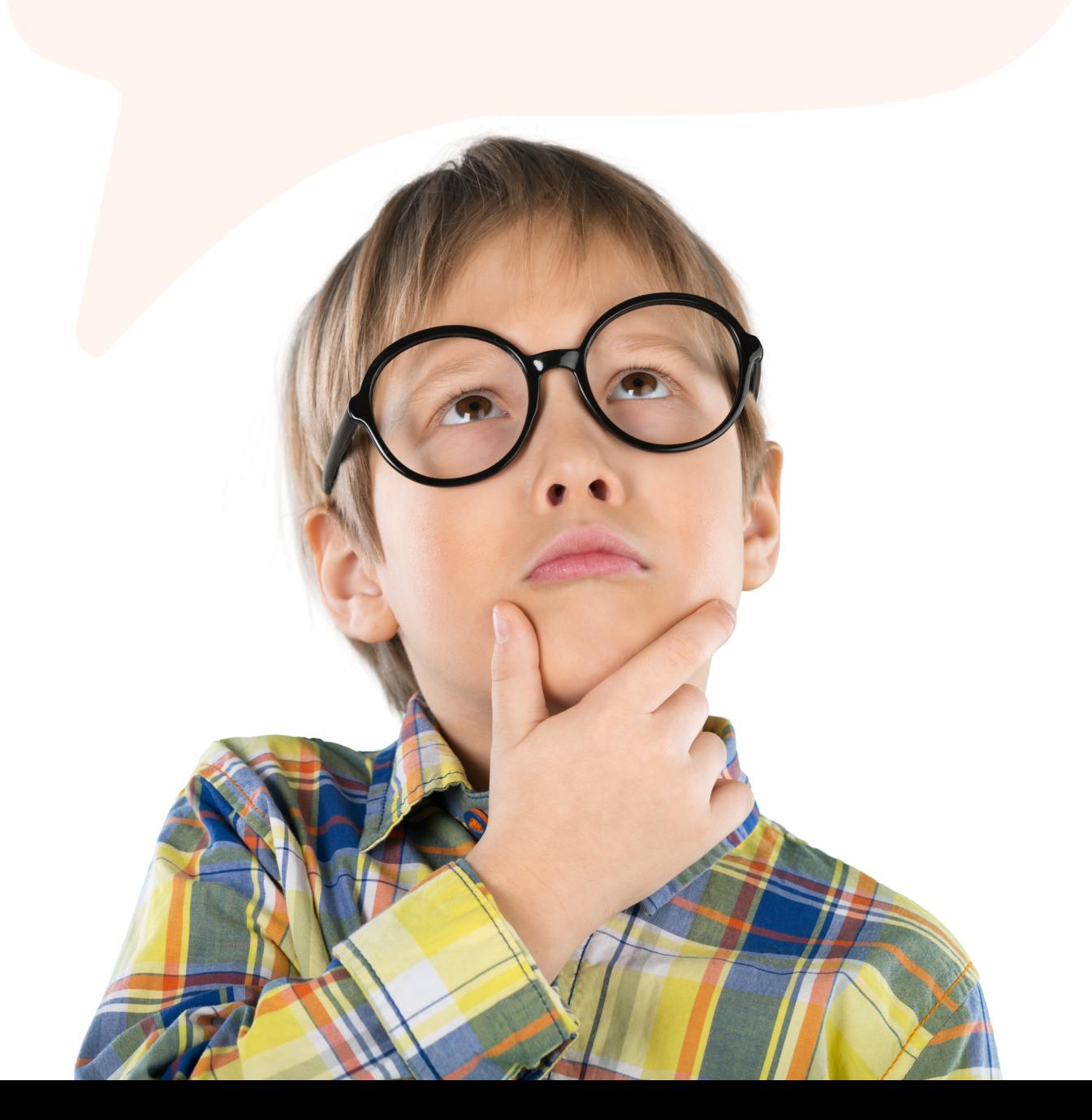

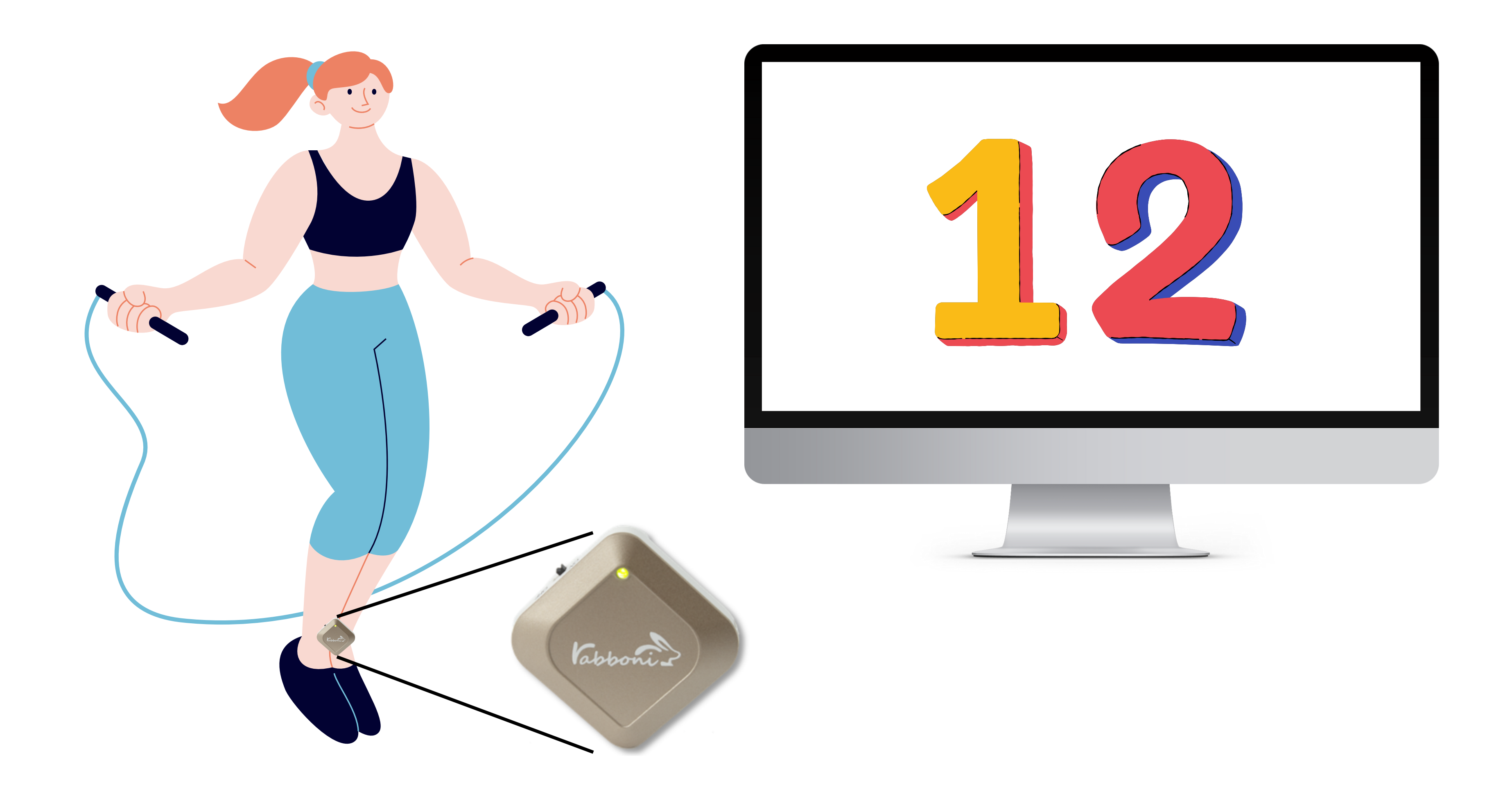

一 .倒計數顯示器 二.Rabboni偵測倒計數

三.建立次數選單

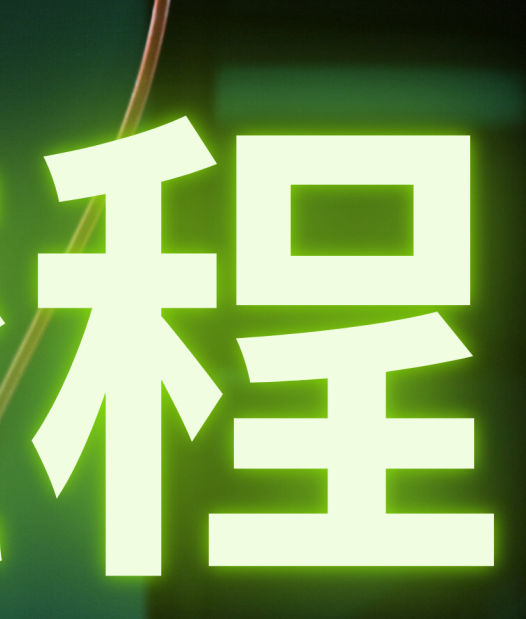

# 四.用Rabboni控制選單 五.選單停止程式

# **一 .倒計數顯示器** 1.建立「跳繩次數」變數

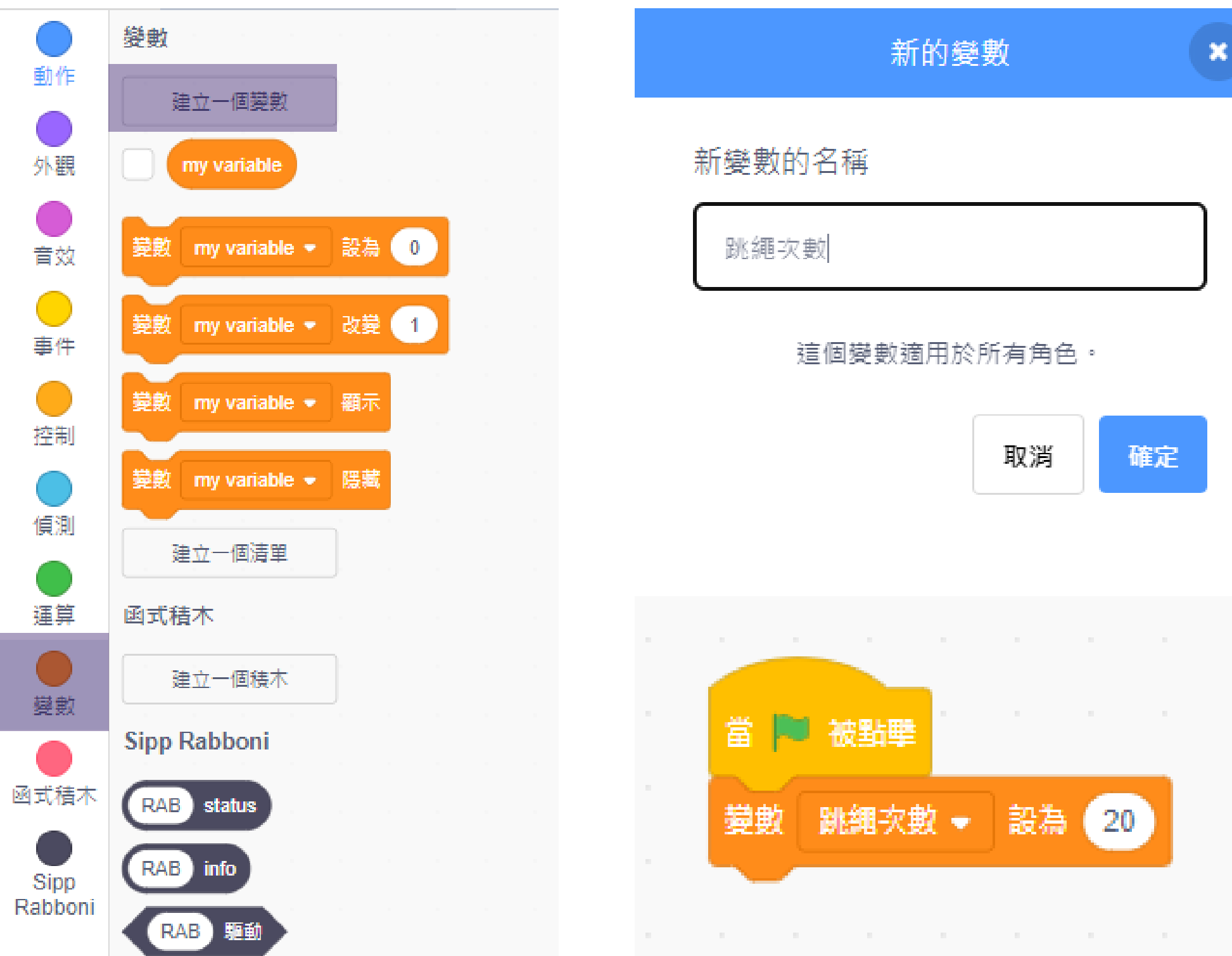

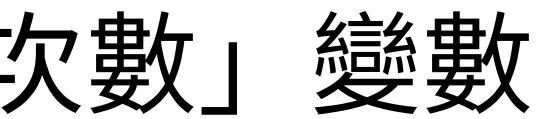

## $\boldsymbol{\mathsf{x}}$

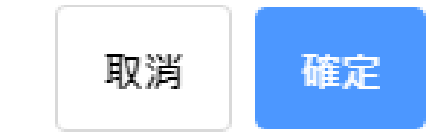

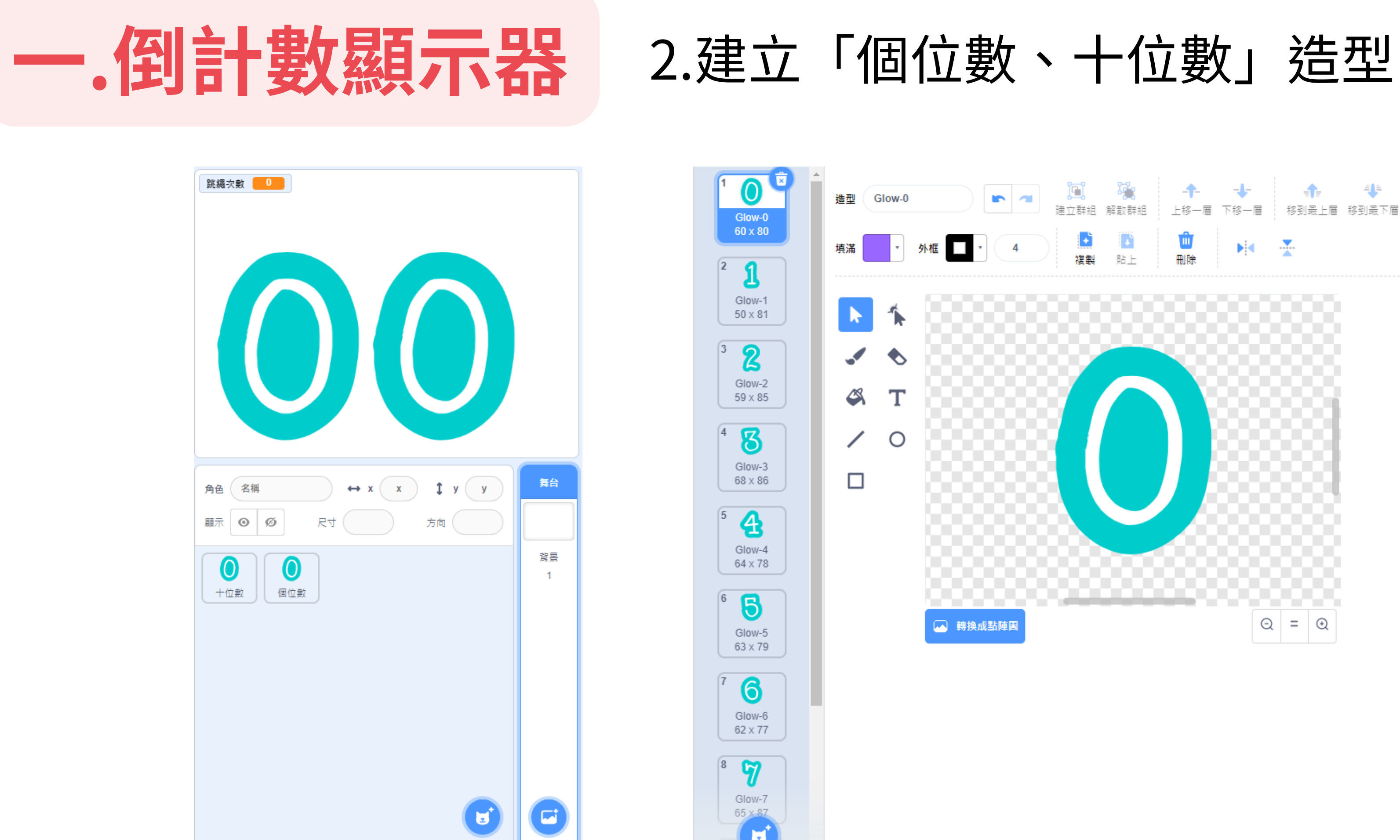

如果跳繩次數除以10 無條件捨去小數取至整數 等於9的話 十位數造型換成Glow-9

例如:跳繩次數是91  $91 \div 10 = 9.1$ 無條件捨去小數=9 十位數造型換成Glow-9

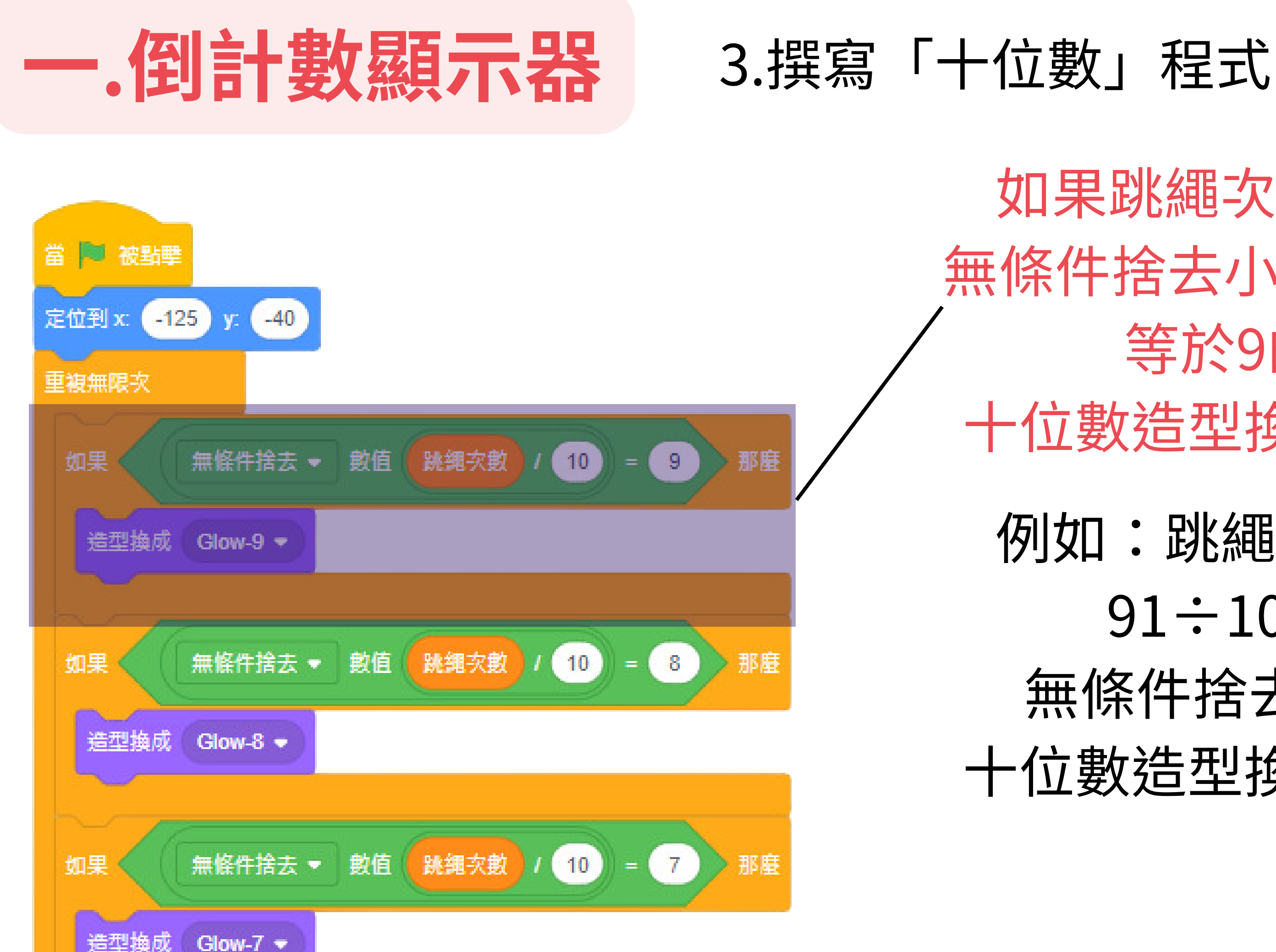

## 如果跳繩次數除以10的餘數 等於9的話 個位數造型換成Glow-9

例如:跳繩次數是99

 $99 \div 10 = 9.9$ 

餘數=9

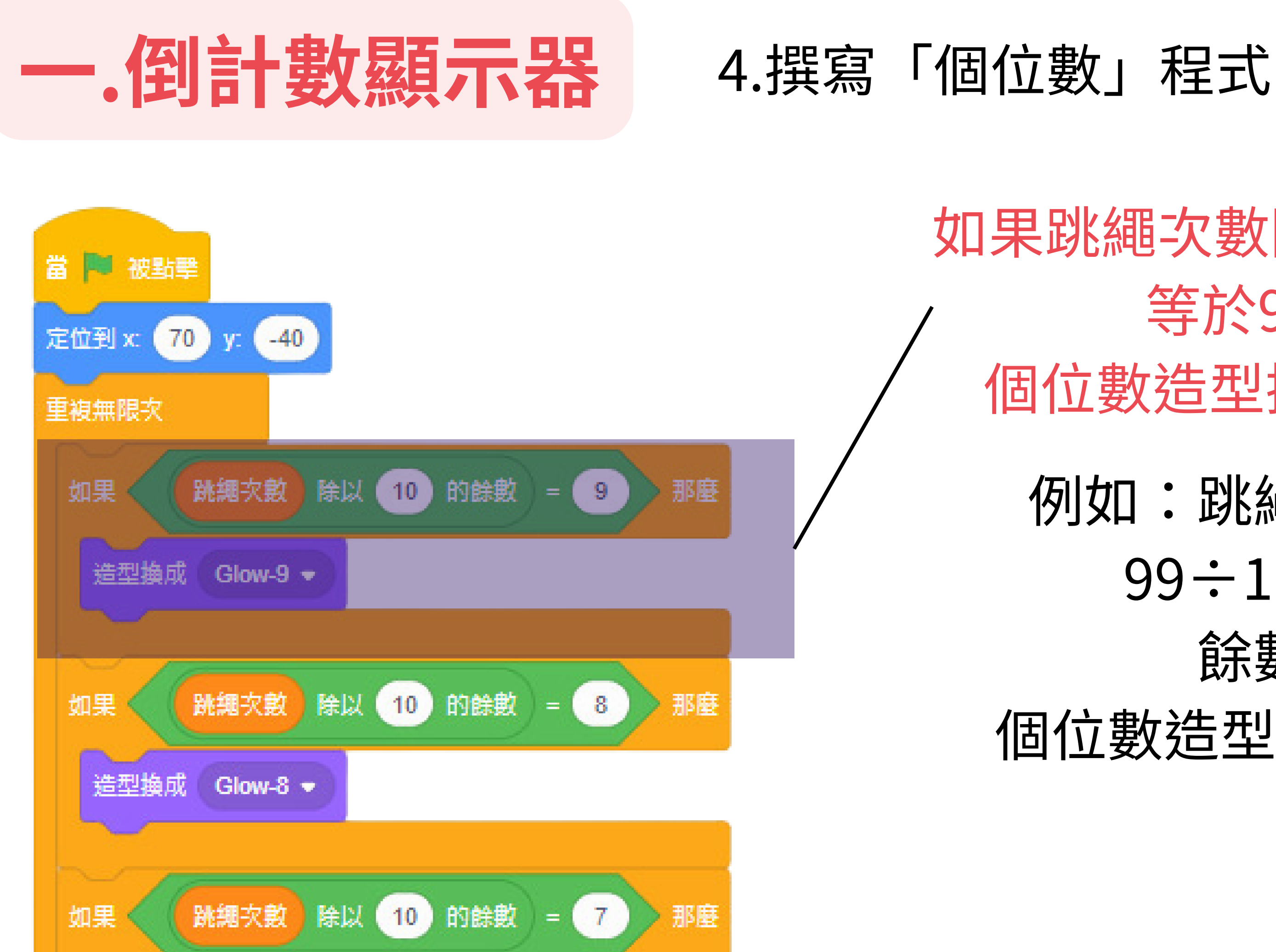

個位數造型換成Glow-9

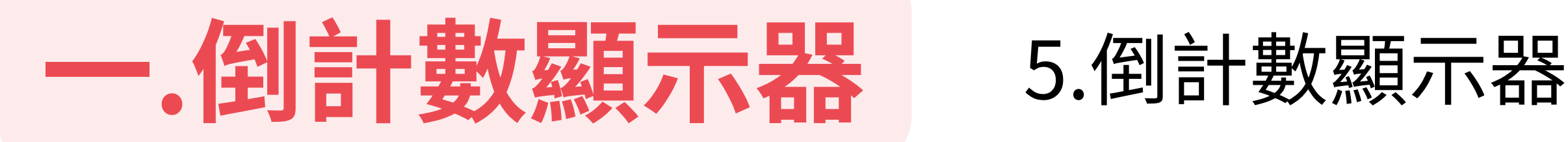

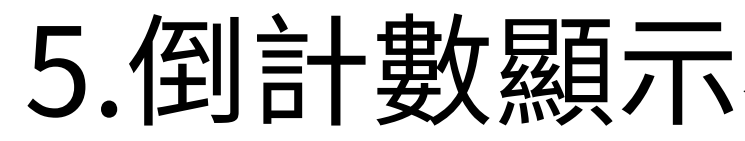

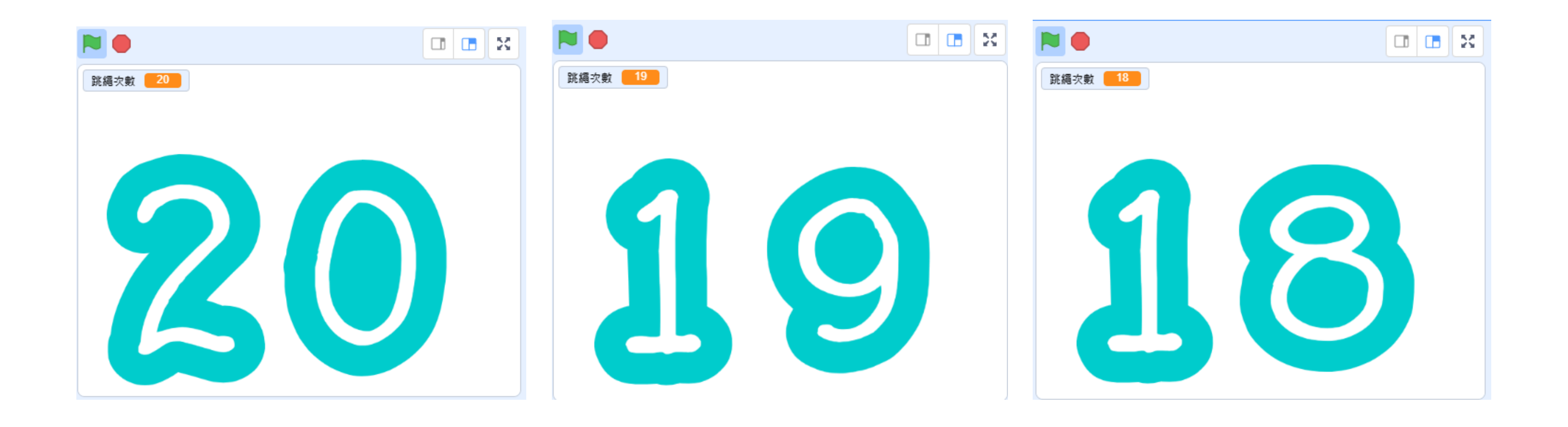

## 1.Rabboni偵測震動

## 如果Rabboni偵測到震動 跳繩次數變數 -1 等待0.3秒

# **二.Rabboni偵測倒計數**

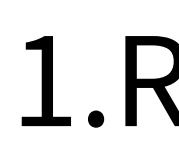

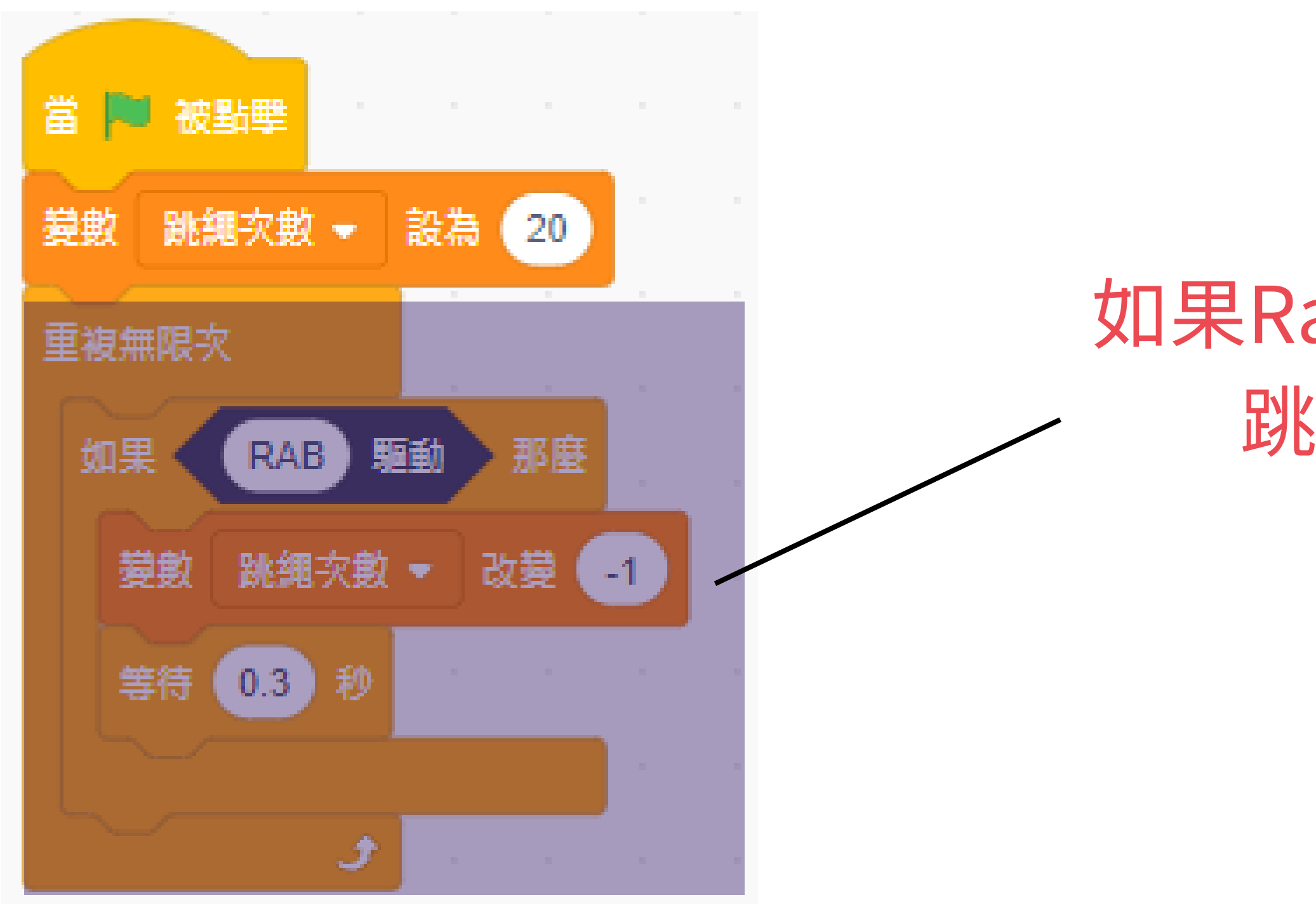

## 如果跳繩次數等於0 停止全部程式

# **二.Rabboni偵測倒計數** 2.歸零後停止

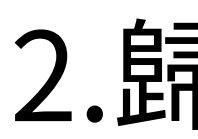

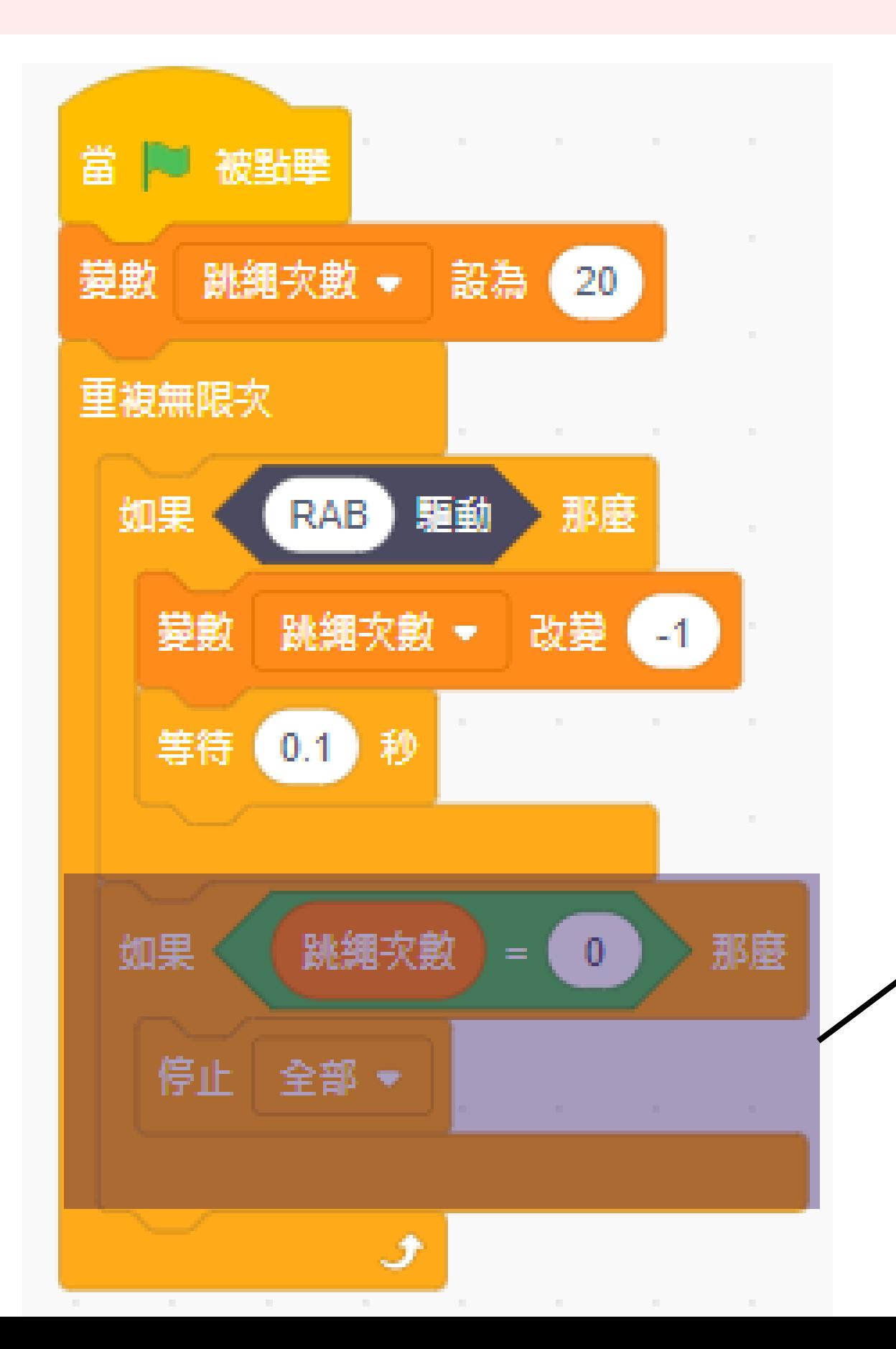

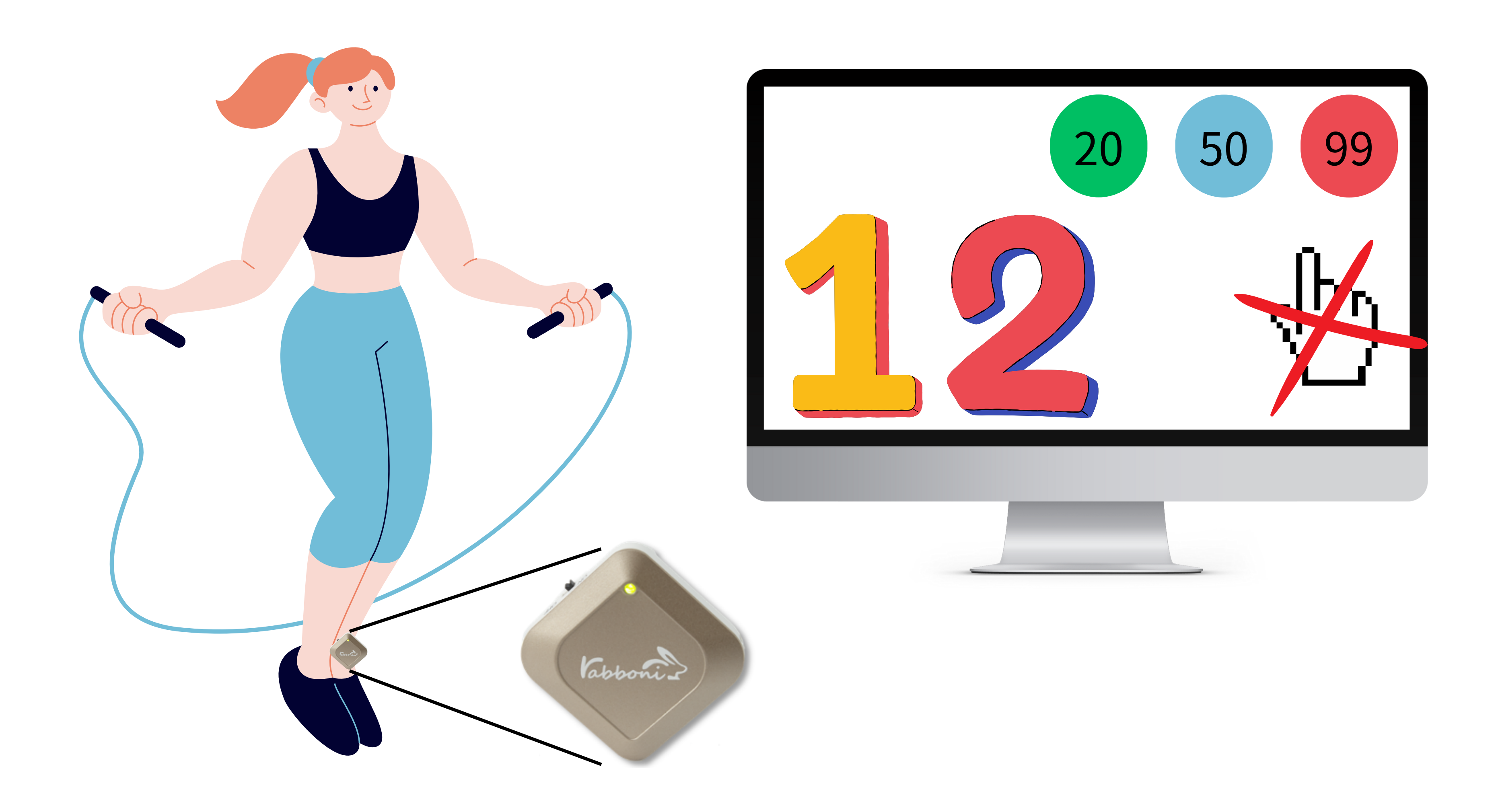

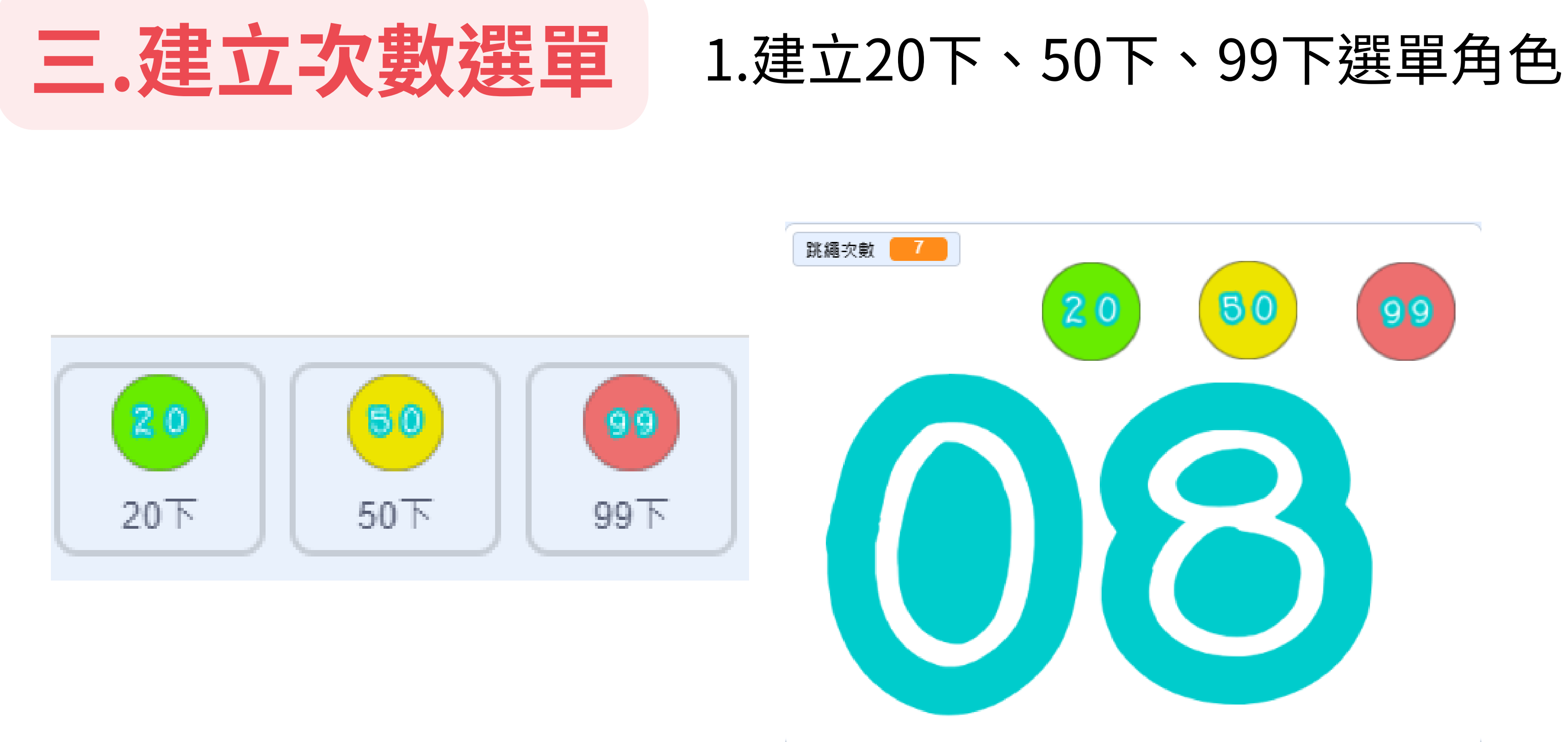

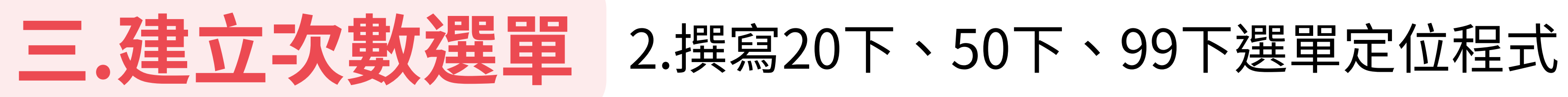

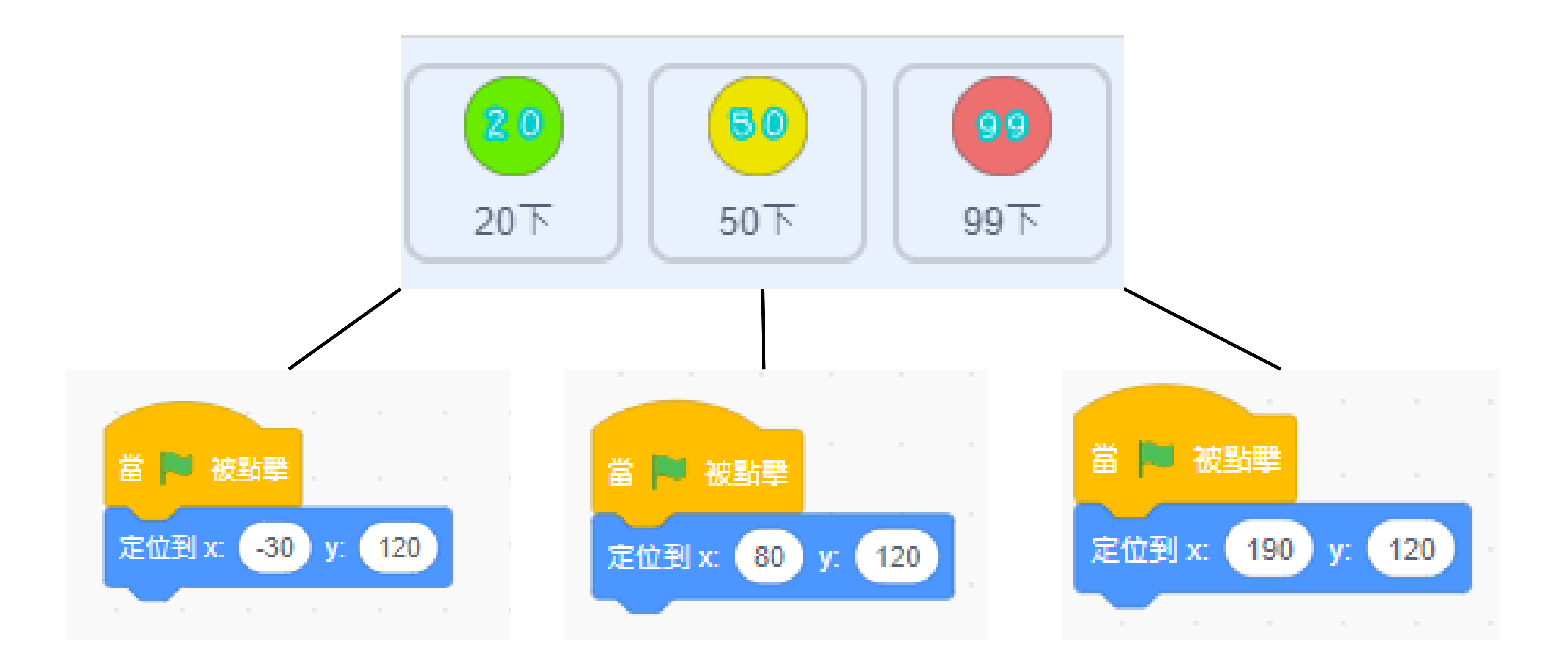

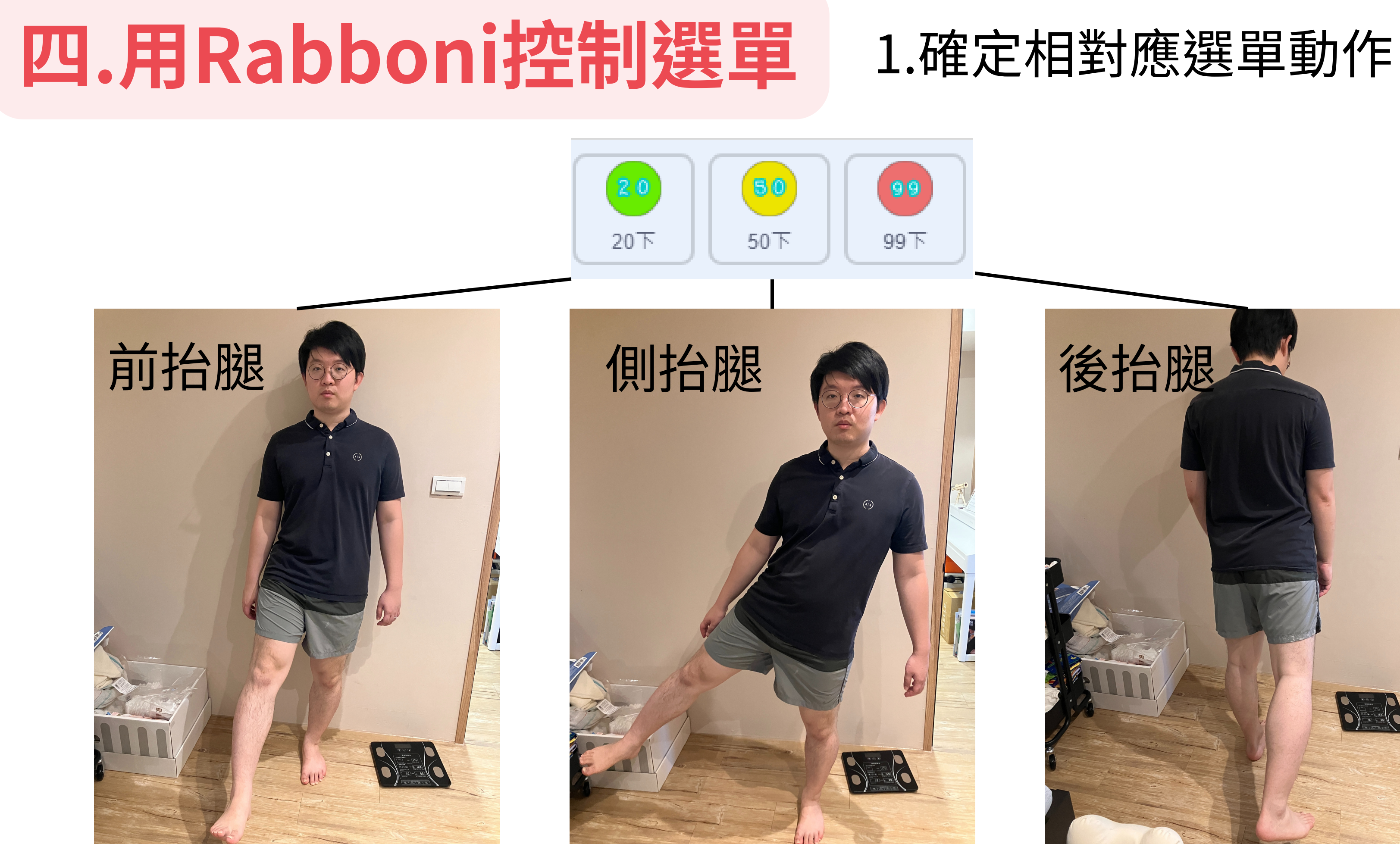

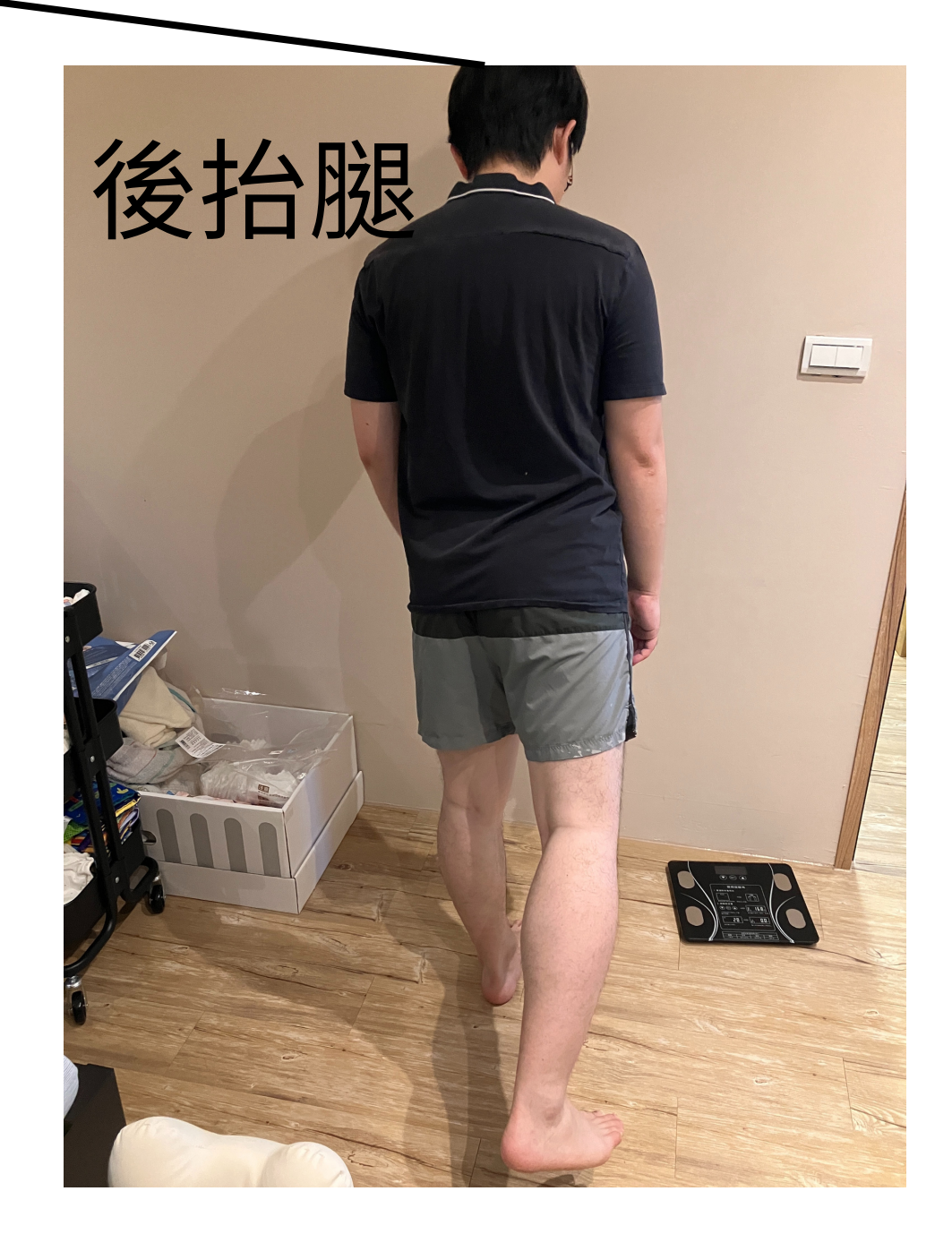

## 2.Rabboni加速度感測數值確定 **四.用Rabboni控制選單**

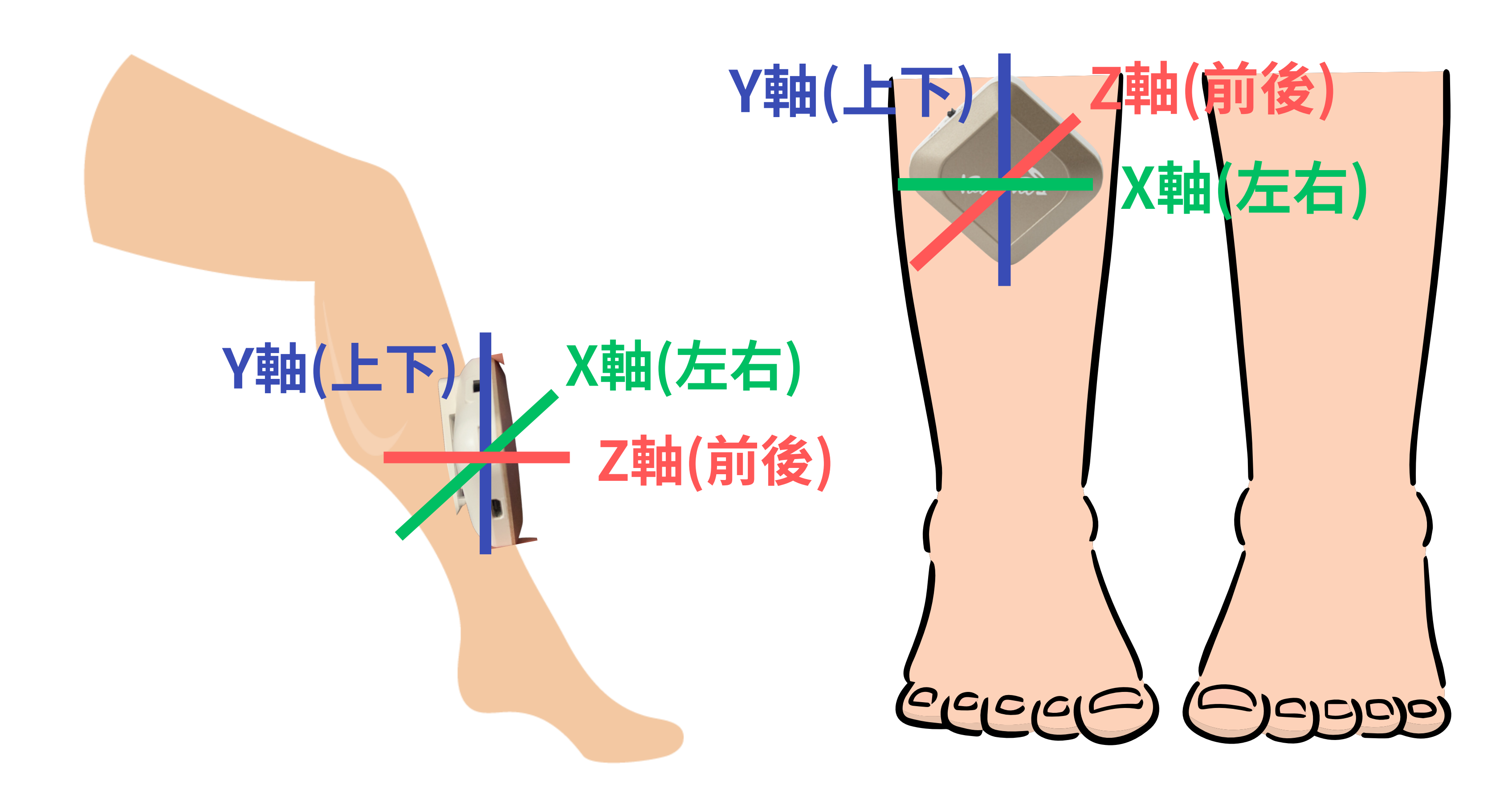

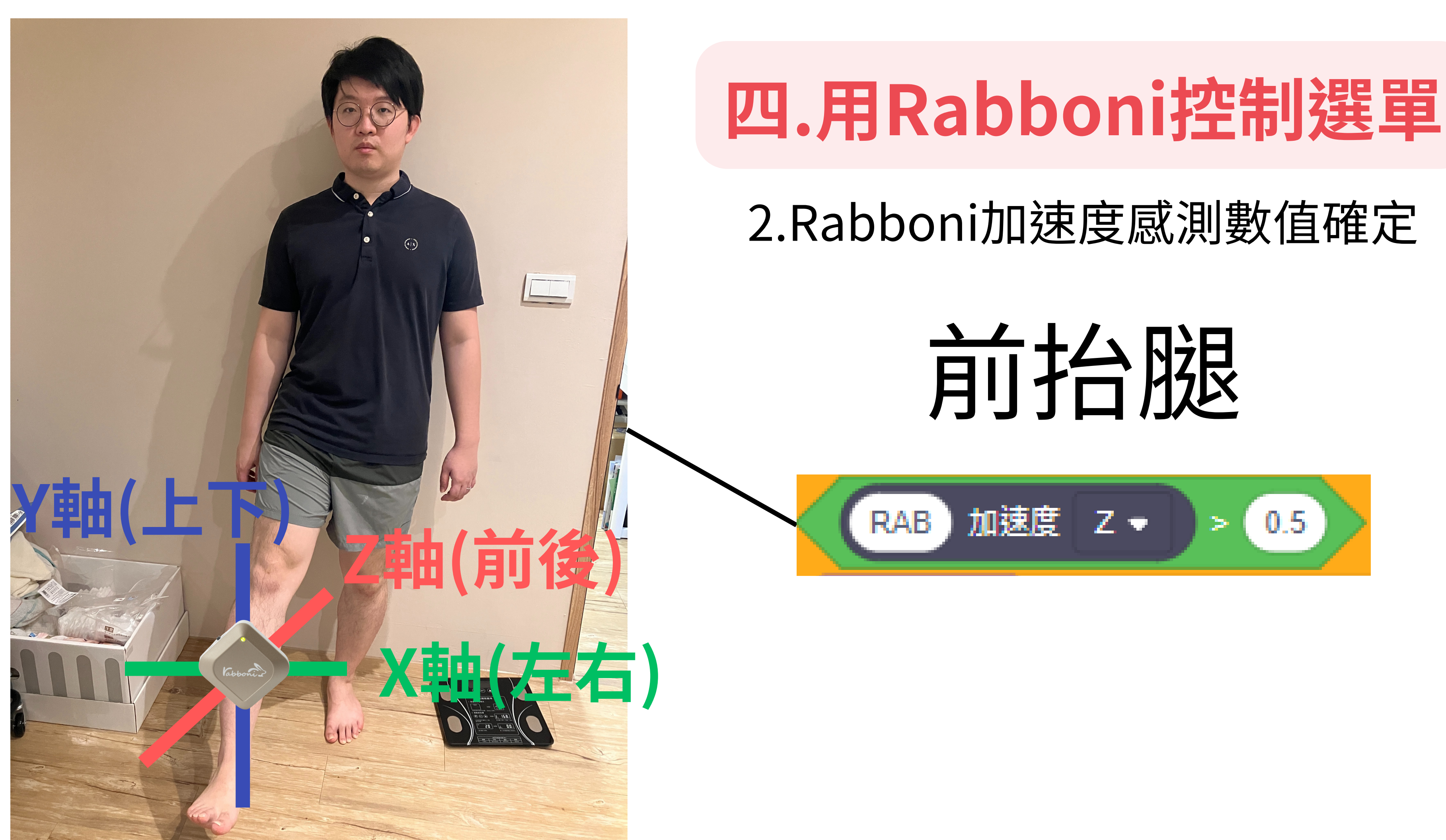

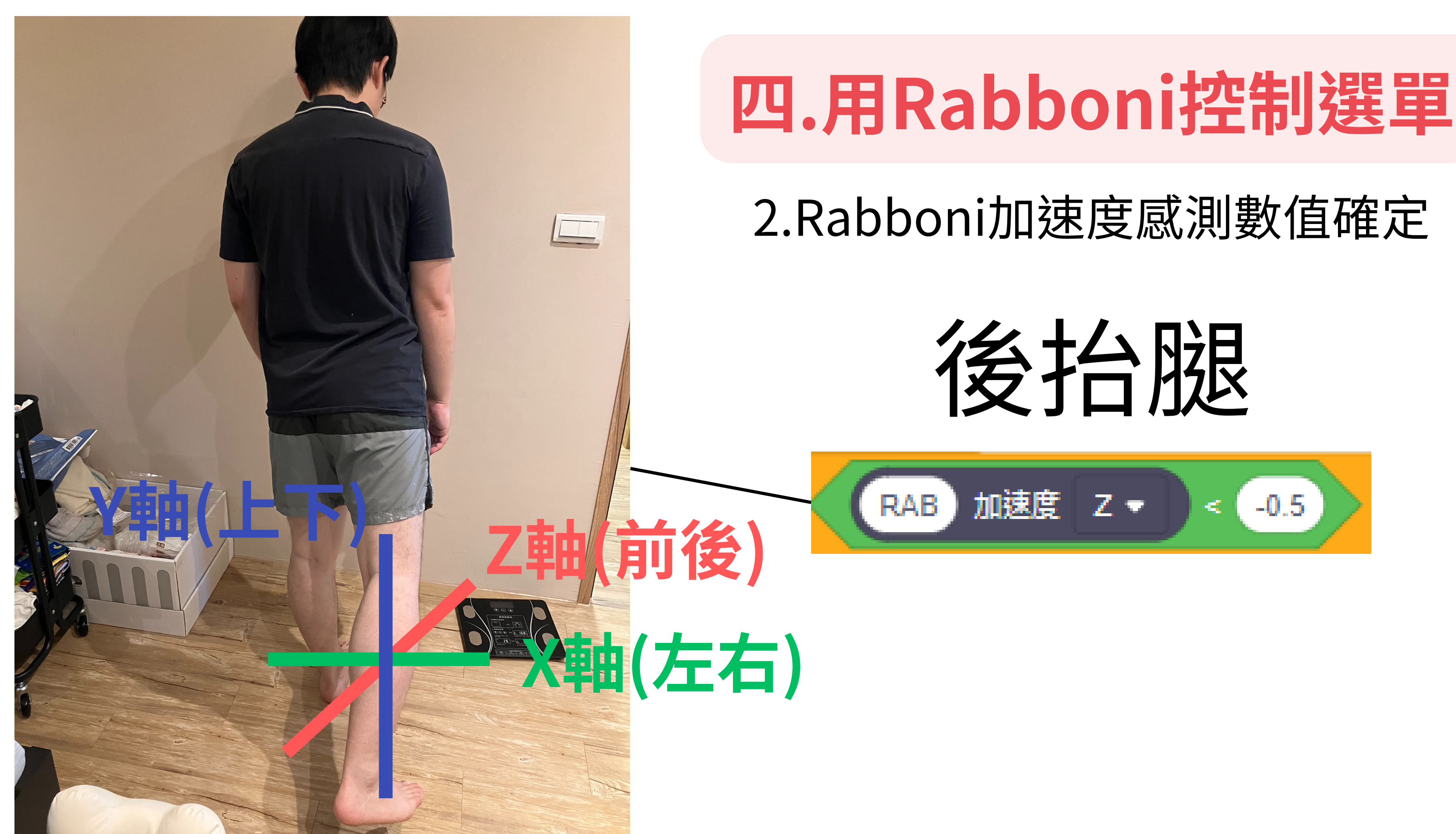

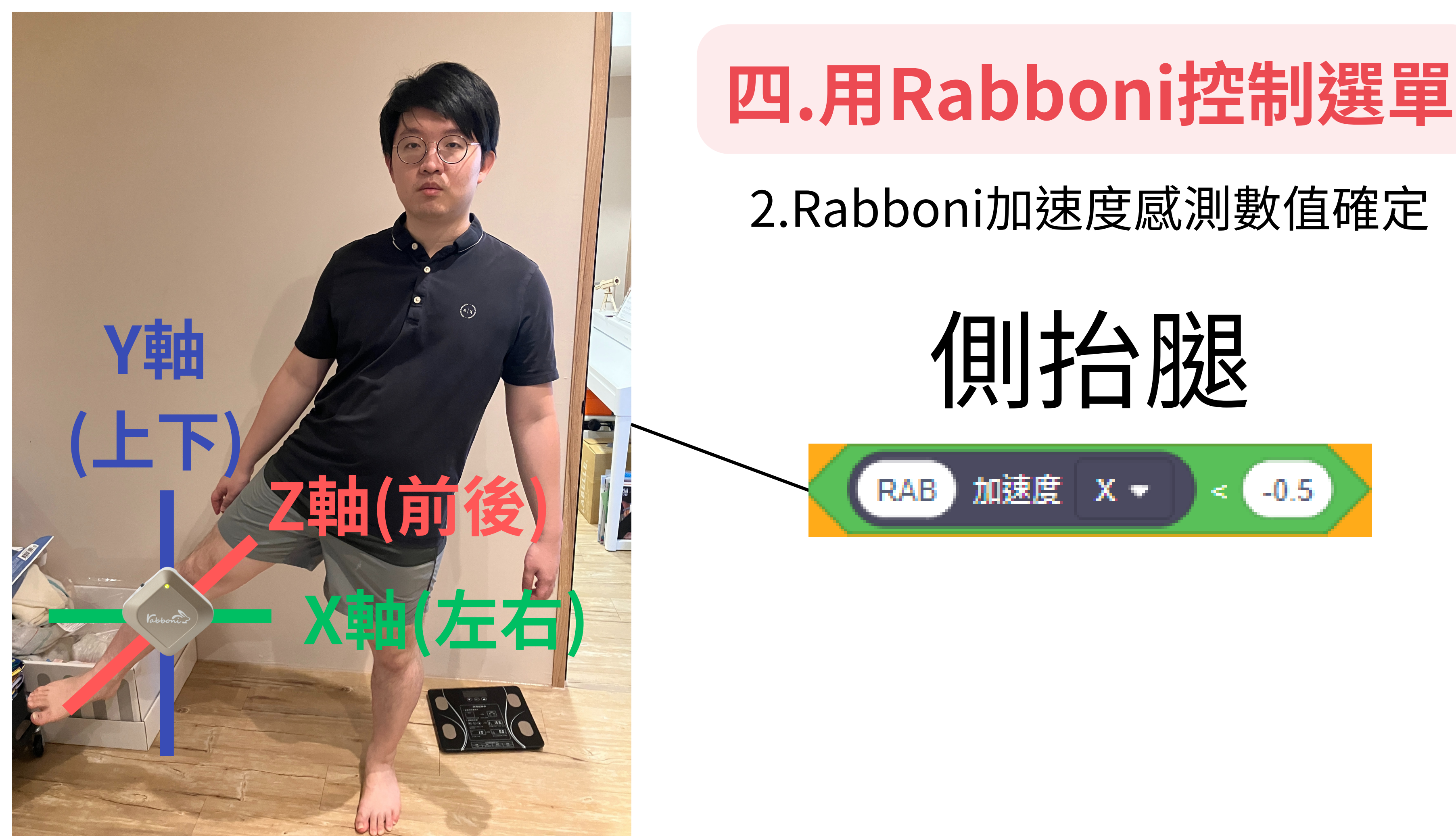

(前抬腿動作)

- 3.撰寫Rabboni控制選單程式
	- 如果Rabboni加速度Z軸大於0.5
	- 尺寸設為50%
	- 跳繩次數變數設為20
	- 否則尺寸設為30%

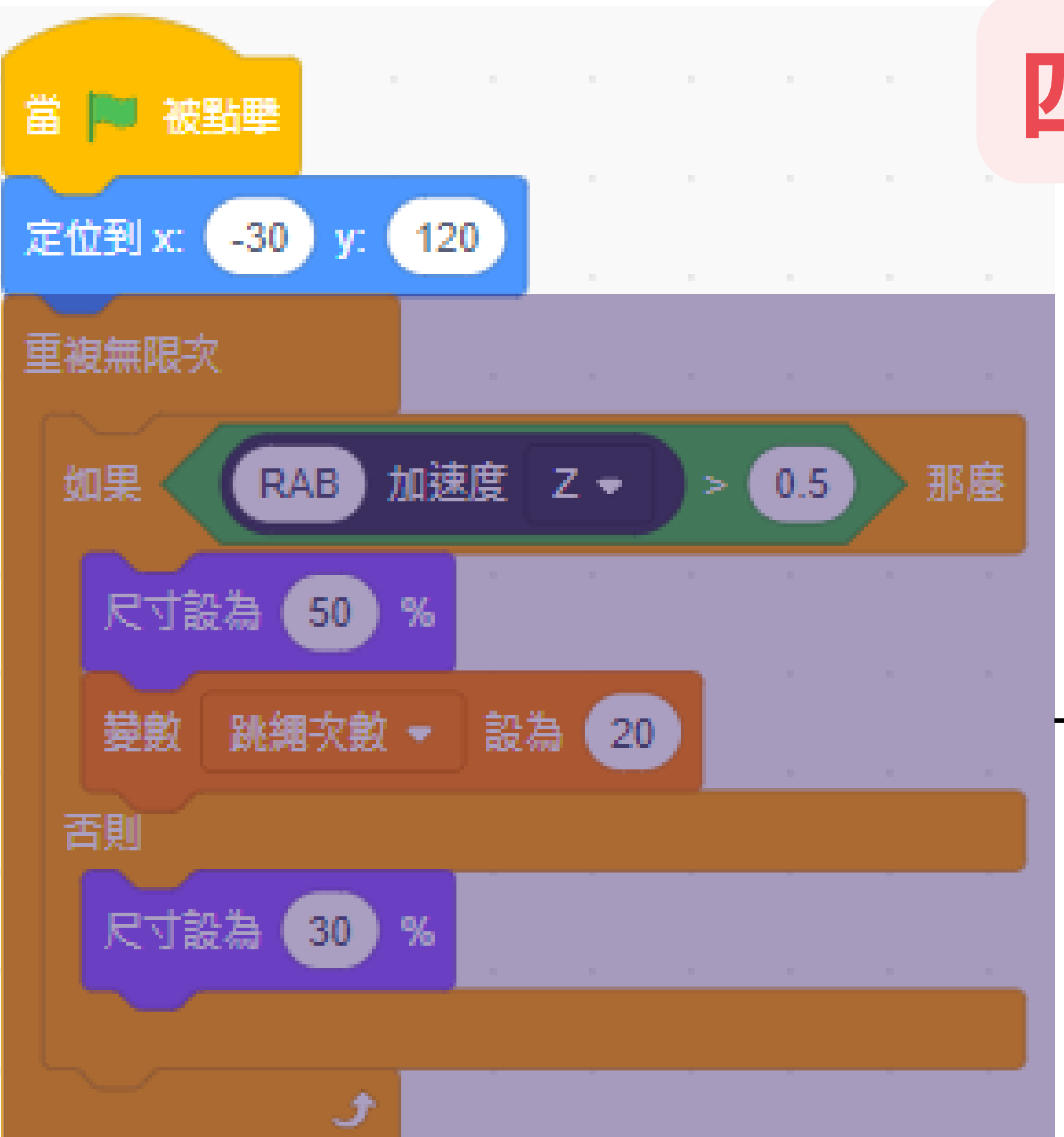

# **四.用Rabboni控制選單**

當選好要跳繩20次後 我們希望就不要再去選其他的次數

因此我們需要停止其他選單的功能

## 1.選單停止程式

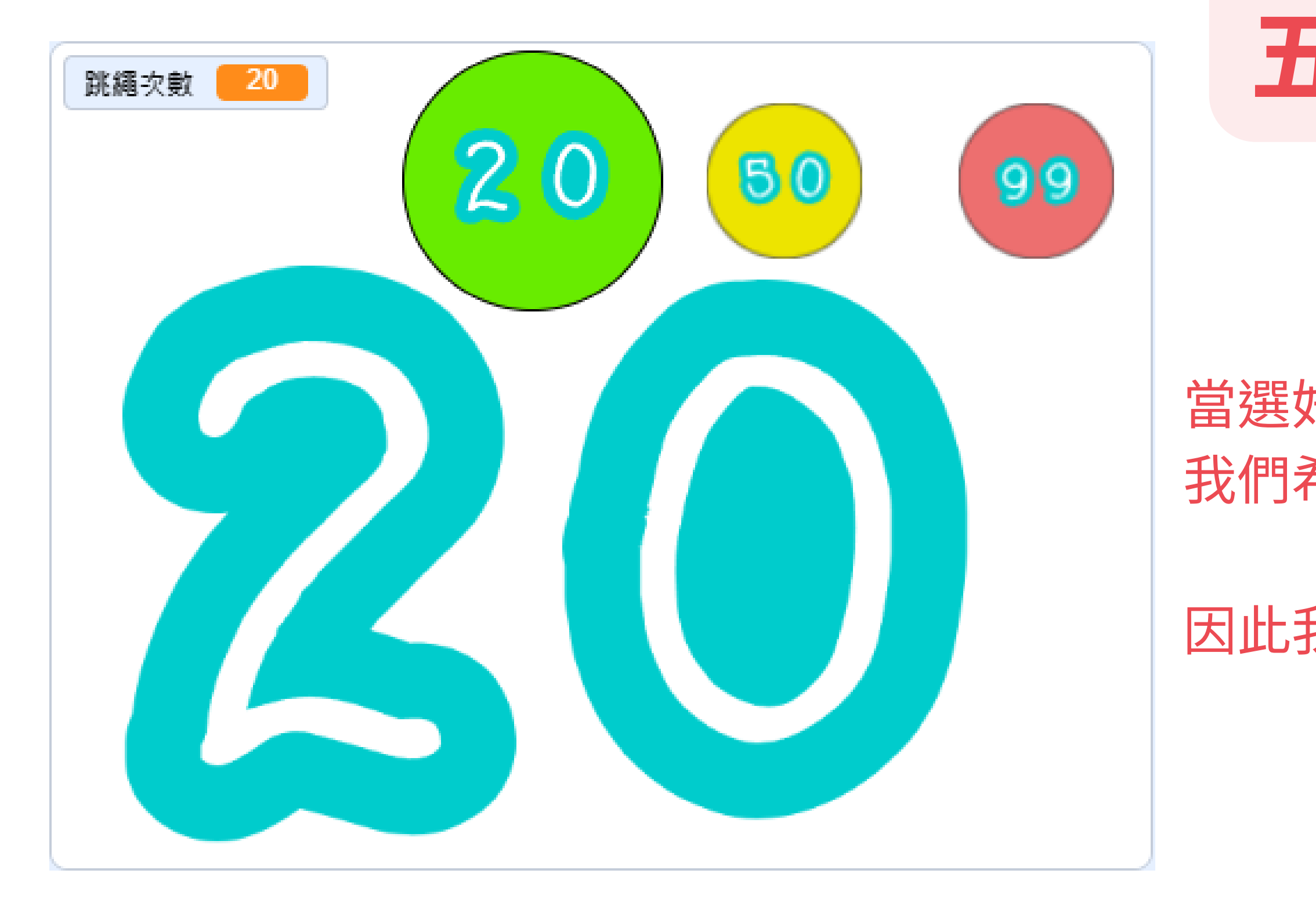

# **五.選單停止程式**

## 2.新增廣播訊息

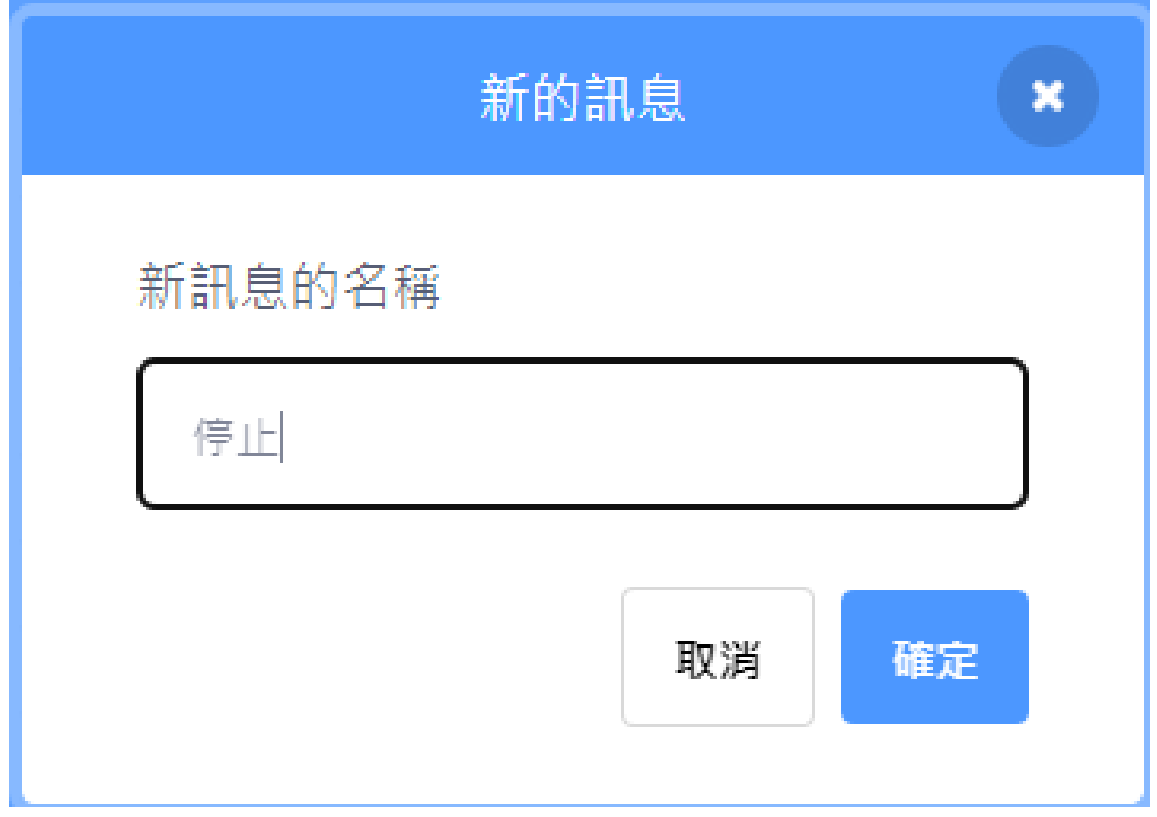

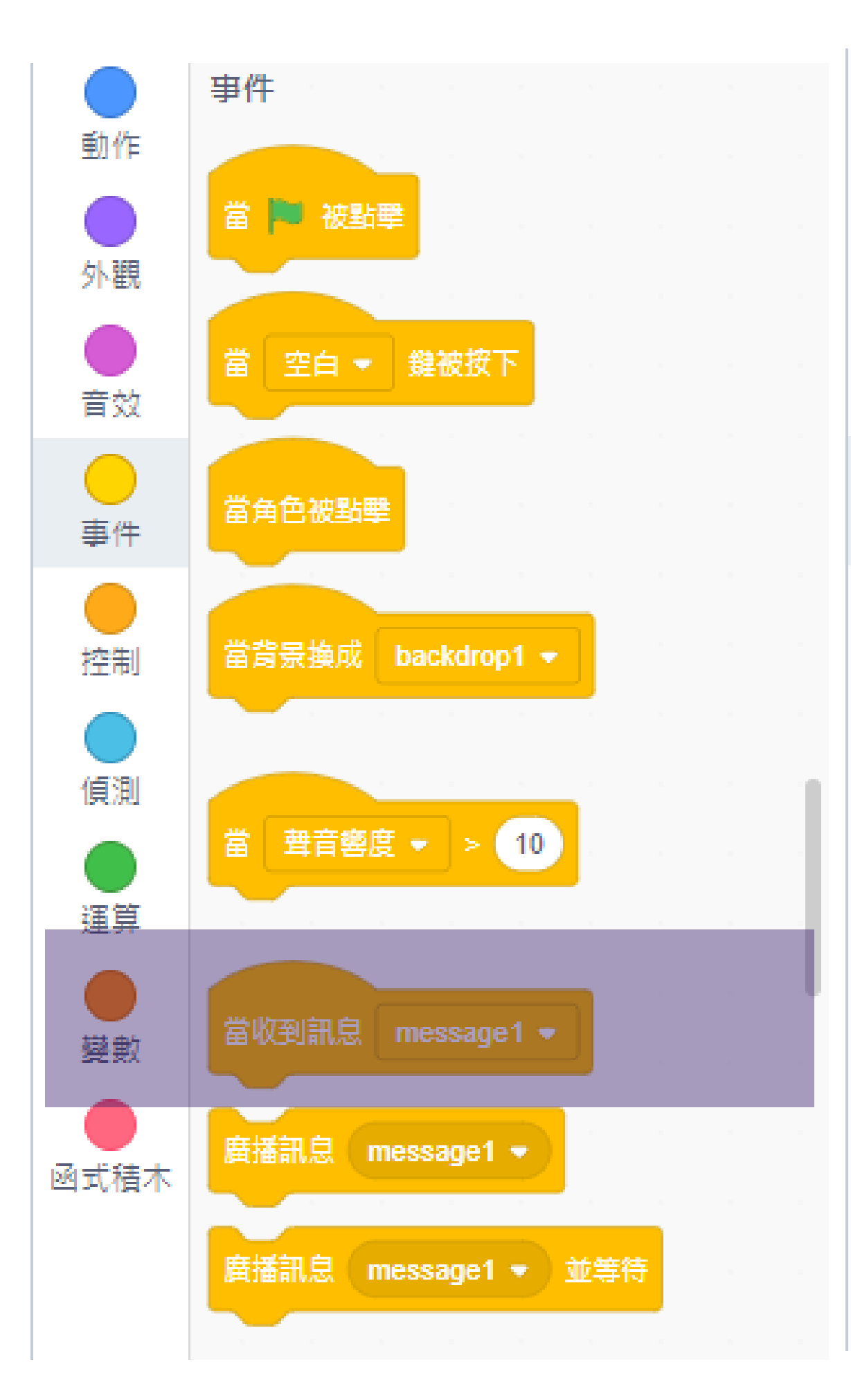

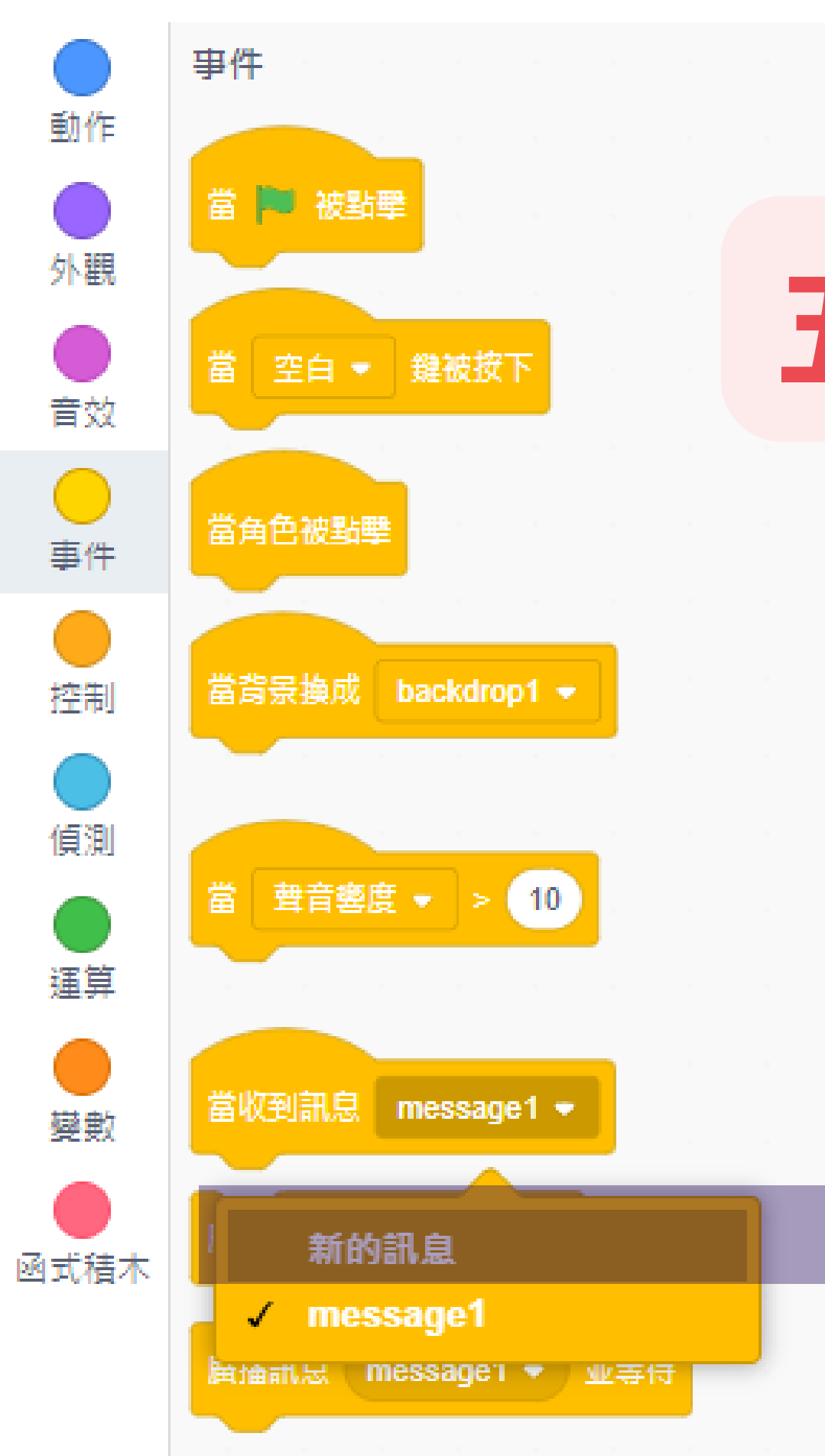

# **五.選單停止程式**

## 3.插入廣播訊息與接受廣播訊息

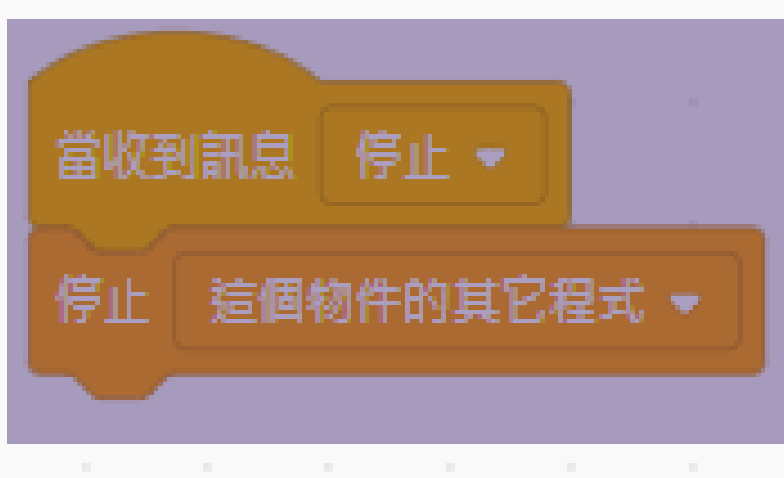

如果Rabboni加速度Z軸大於0.5(前抬腿動作) 尺寸設為50% 跳繩次數變數設為20 【向其他角色程式廣播訊息停止】

否則尺寸設為30%

【收到其他角色程式廣播訊息停止】 停止這個物件的其他程式

# **五.選單停止程式**

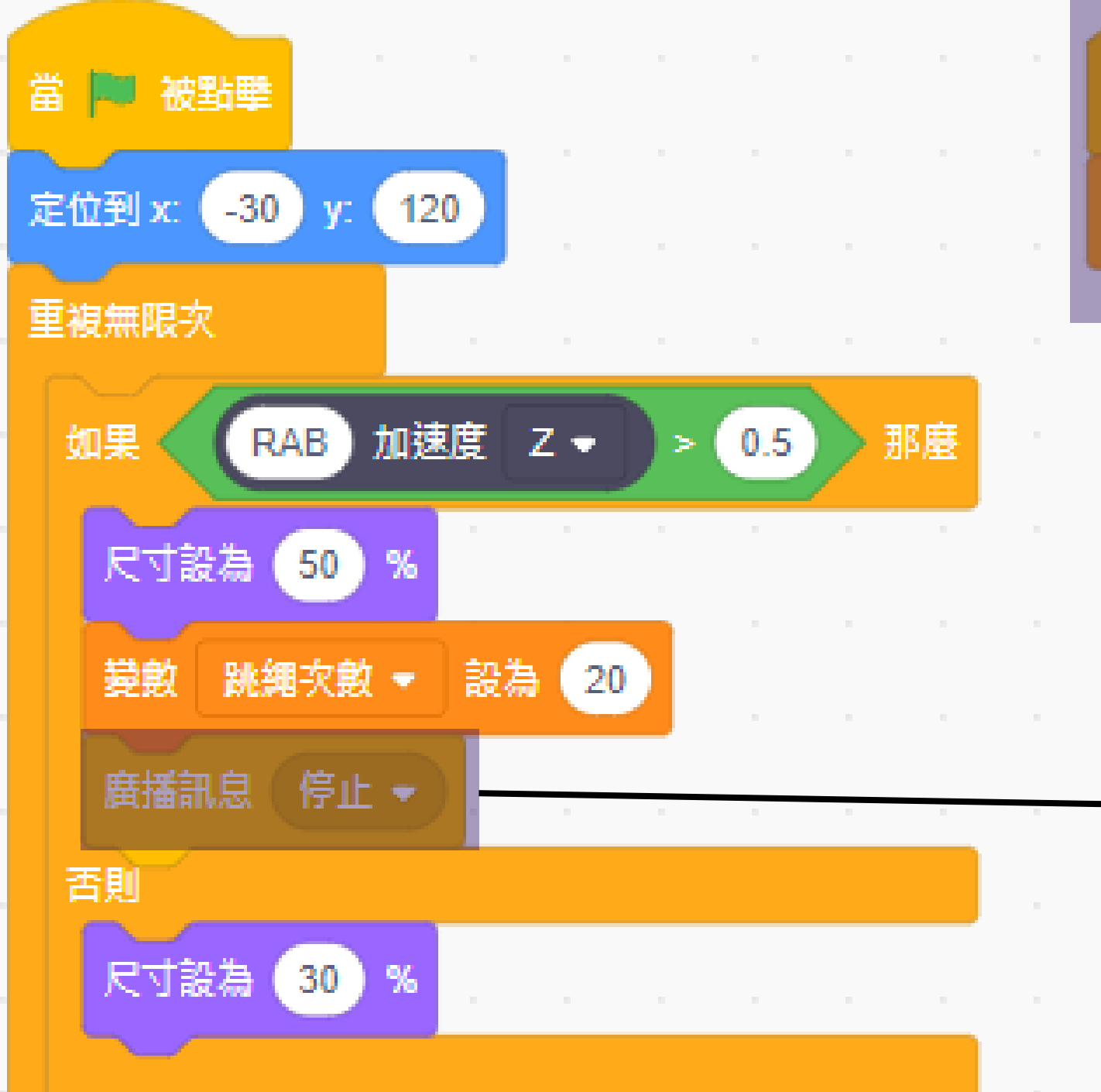